## **How to Add and Remove Company Contacts**

## $\pmb{\times}$

To add other contacts to the company details:

- Click on the Add button.
- Enter the required information top right.
- Click on the Save & Refresh button to save the new contact to the list at the bottom of the screen.

To remove contacts from the company details:

Go back to [Quick Guides & How to](https://iqxusers.co.uk/iqxhelp/doku.php?id=3_quick_guides)

From: <https://iqxusers.co.uk/iqxhelp/> - **iqx**

Permanent link: **[https://iqxusers.co.uk/iqxhelp/doku.php?id=quick\\_guides\\_4&rev=1365507272](https://iqxusers.co.uk/iqxhelp/doku.php?id=quick_guides_4&rev=1365507272)**

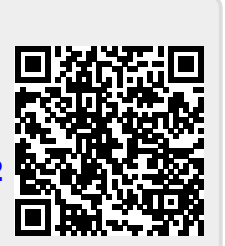

Last update: **2017/11/16 21:57**